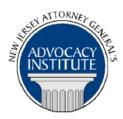

# PROGRAM ANNOUNCEMENT

The Advocacy Institute Is Pleased to Present

# SCHOOL BULLYING AS A VIOLATION OF THE LAW AGAINST DISCRIMINATION

June 13, 2017 10:30 a.m. to 11:30 a.m. New Jersey Transit Headquarters Board Room, 9th Floor 1 Penn Plaza East Newark, New Jersey

# PLEASE READ: NOTICE REGARDING COURSE MATERIALS

All materials for New Jersey Attorney General's Advocacy Institute continuing legal education courses are now available electronically through the Advocacy Institute website: www.njadvocacyinstitute.com. Materials will be posted to the website approximately forty-eight (48) hours prior to the course date.

The institute will no longer provide paper copies of course materials. This policy is effective immediately and is within the guidelines of the New Jersey Board of Continuing Legal Education and the Pennsylvania Continuing Legal Education Board. Please follow the procedure below to obtain course materials:

- Click on the Course Information tab.
- Select Course Materials from the drop-down menu.
- Click on the course that you are registered for. Courses are listed alphabetically by title.
- Most courses will have two files; a file containing class materials that you should bring to the session and a file with reference materials such as statutes, regulations and cases.
- Print the documents in the class materials file and bring them with you to the session.
- You have the option of printing the documents in the reference materials file or downloading them to a computer or mobile device.

# **Program Summary**

This presentation will discuss how the courts have addressed the issue of school bullying as unlawful discrimination, contrasting the approaches taken by Federal and State courts. There will be a particular focus on the NJ Supreme Court case of LW v. Toms River BOE, and the elements of a cause of action in a bullying case. This presentation will also touch upon the Anti-Bullying Bill of Rights and how it impacts claims under the Law Against Discrimination.

#### Who Should Attend?

This program is open to all government attorneys, space allowing.

# Who Is the Faculty?

**DAG James Michael** currently serves as the Section Chief of the Civil Rights Section of the Division of Law, where he supervises the prosecution of discrimination complaints related to employment, public accommodations and housing on behalf of the Division of Civil Rights. Jim has also worked on a series of initiatives aimed at improving access for people with disabilities in places of public accommodation, including schools, shopping malls, hospitals, and polling places. He handled the litigation and appeals in L.W. v. Toms River Regional Schools Board of Education, the first case to address the issue of peer student harassment under the New Jersey Law Against Discrimination. In addition to his work in the Civil Rights Section, Jim was assigned to the Affirmative Litigation Section, focusing on a range of issues including mortgage fraud, pharmaceutical marketing and abusive debt collection practices. Prior to joining the Division of Law, Jim served as a Deputy Attorney General and Governor's Fellow with the Division of Gaming Enforcement.

Jim is a graduate of Rutgers Law School in Camden, New Jersey and Franklin and Marshall College. He also holds a Masters Degree in Public Policy from the Eagleton Institute of Politics of Rutgers University.

### CLE Credit

**NJ CLE Credit:** This program had been approved by the Board on Continuing Legal Education of the Supreme Court of New Jersey for 1.2 hours of total CLE credit. Of these, 0.0 qualify as hours of credit for ethics/professionalism.

**NY CLE Credit:** 1.0 Substantive Credits (pursuant to the approved jurisdiction policy).

**PA CLE Credit:** 1.0 Substantive Credits (\$1.50 mandatory registration fee required).

# **How Do I Register?**

# **State Employees**

Most State employees able register for this going are to course by http://reg2.dcj.lps.state.nj.us/lpcreg/login.aspx?portalid=2 and creating an AGAI Course Registration account. To do so, your computer must be attached to the government's Garden State Network. Upon opening the AGAI Course Registration System home page, you will see the Create Account link in the Login Box. Click on it and create your account, which will include you selecting a user name and password. Once you create your account, you can access the AGAI Course Registration System at http://reg2.dcj.lps.state.nj.us/lpcreg/login.aspx?portalid=2 to register for future courses or to manage your account. Please retain your user name and password for your records.

# Non-State Employees or State Employees not Connected to the Garden State Network

If you are not a State employee, or are otherwise unable to access the AGAI Course Registration System through the Garden State Network, kindly email the Advocacy Institute at: <a href="mailto:njagai@njoag.gov">njagai@njoag.gov</a> for an authorization code to allow you access to the AGAI Course Registration System through the My New Jersey portal. Setting up your account through the portal is a two-step process, the details of which are set forth in the next two paragraphs.

Once you receive the portal authorization code you will be prompted to go to the My New Jersey portal at <a href="http://www.state.nj.us/">http://www.state.nj.us/</a> and create a portal account. Once your portal account is created you are prompted to enter your authorization code. This is Step 1 of the process, which you need only do once.

If you have already been issued an authorization code in the past you do not need to request another one. You can log into your account on the Garden State Network at http://www.state.nj.us and under the heading NJ L&PS Applications you will see the Attorney General's Advocacy Institute's Registration System. Click on that and log into your account on our system.

Upon setting up your portal account, you need to set up your AGAI Course Registration System account. This is Step 2. To do so, log on to the My New Jersey Portal <a href="http://www.state.nj.us/">http://www.state.nj.us/</a>. Upon opening the AGAI Course Registration System home page, you will see the Create Account link in the Login Box. Click on it and create your account, which will include you selecting a new user name and password. Once you create your account, you can access the AGAI Course Registration System at <a href="http://reg2.dcj.lps.state.nj.us/lpcreg/login.aspx?portalid=2">http://reg2.dcj.lps.state.nj.us/lpcreg/login.aspx?portalid=2</a> to register for future courses or to manage your account. Please retain your user name and password for your records.